# **Bedienungsanleitung**

Fernseher-Modelle 6419, 6422 und 6424

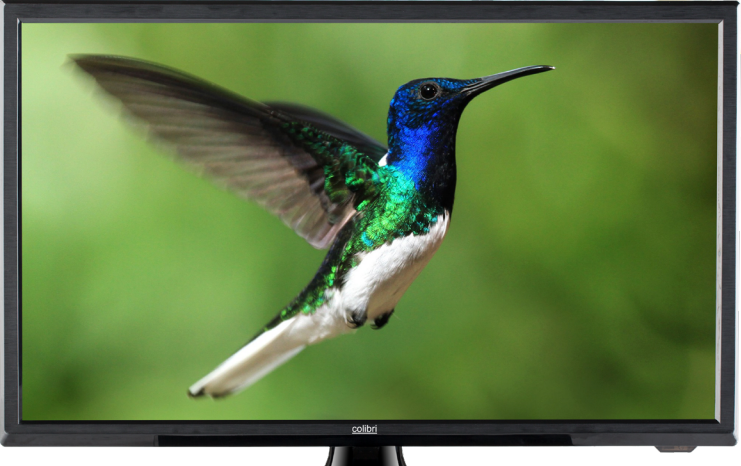

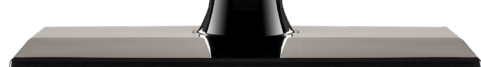

Seriennummer:

Kaufdatum:

Händler:

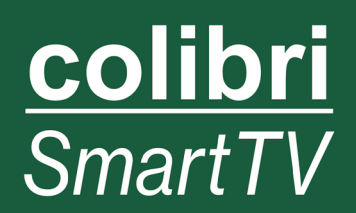

## **INHALT**

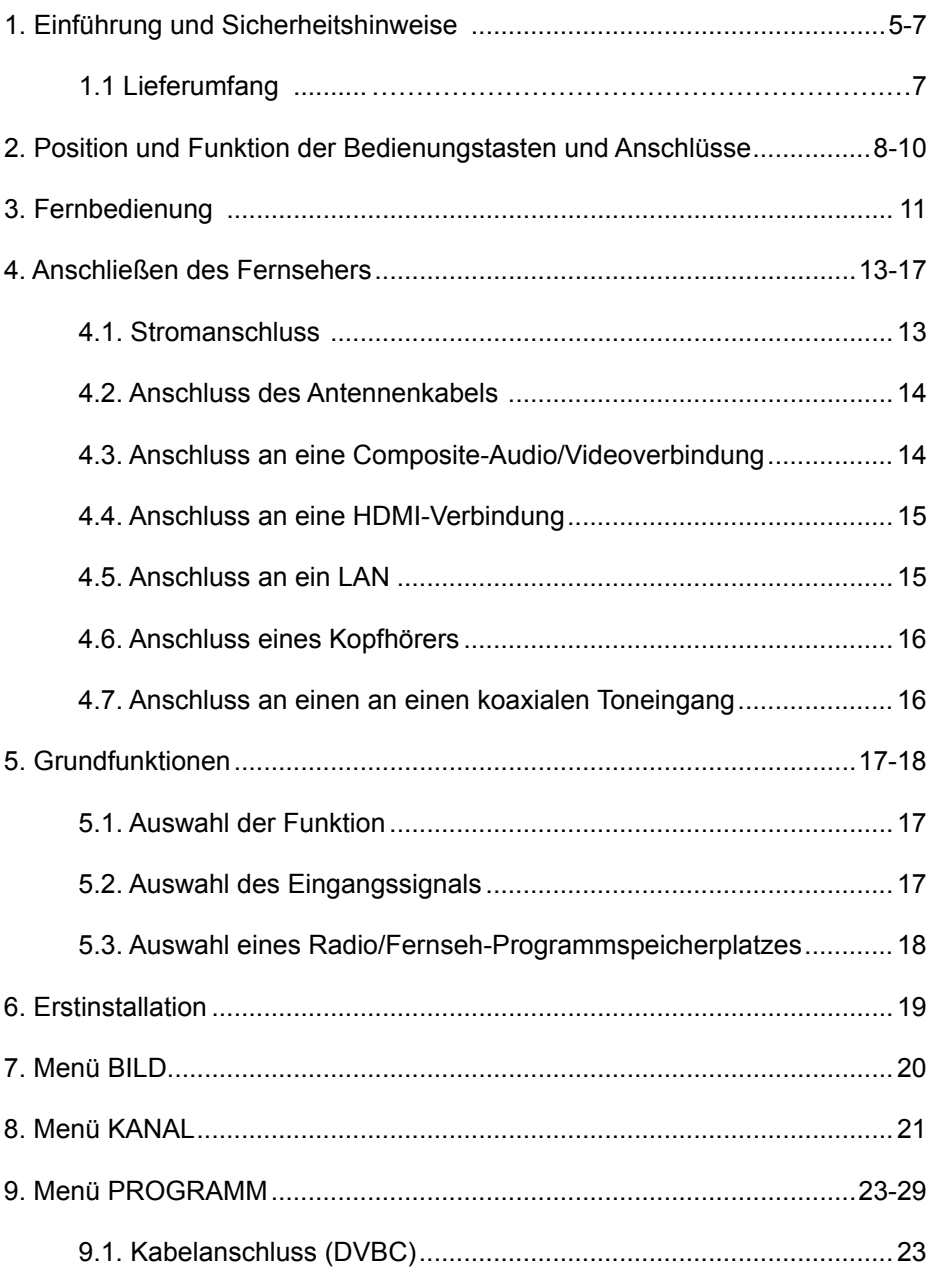

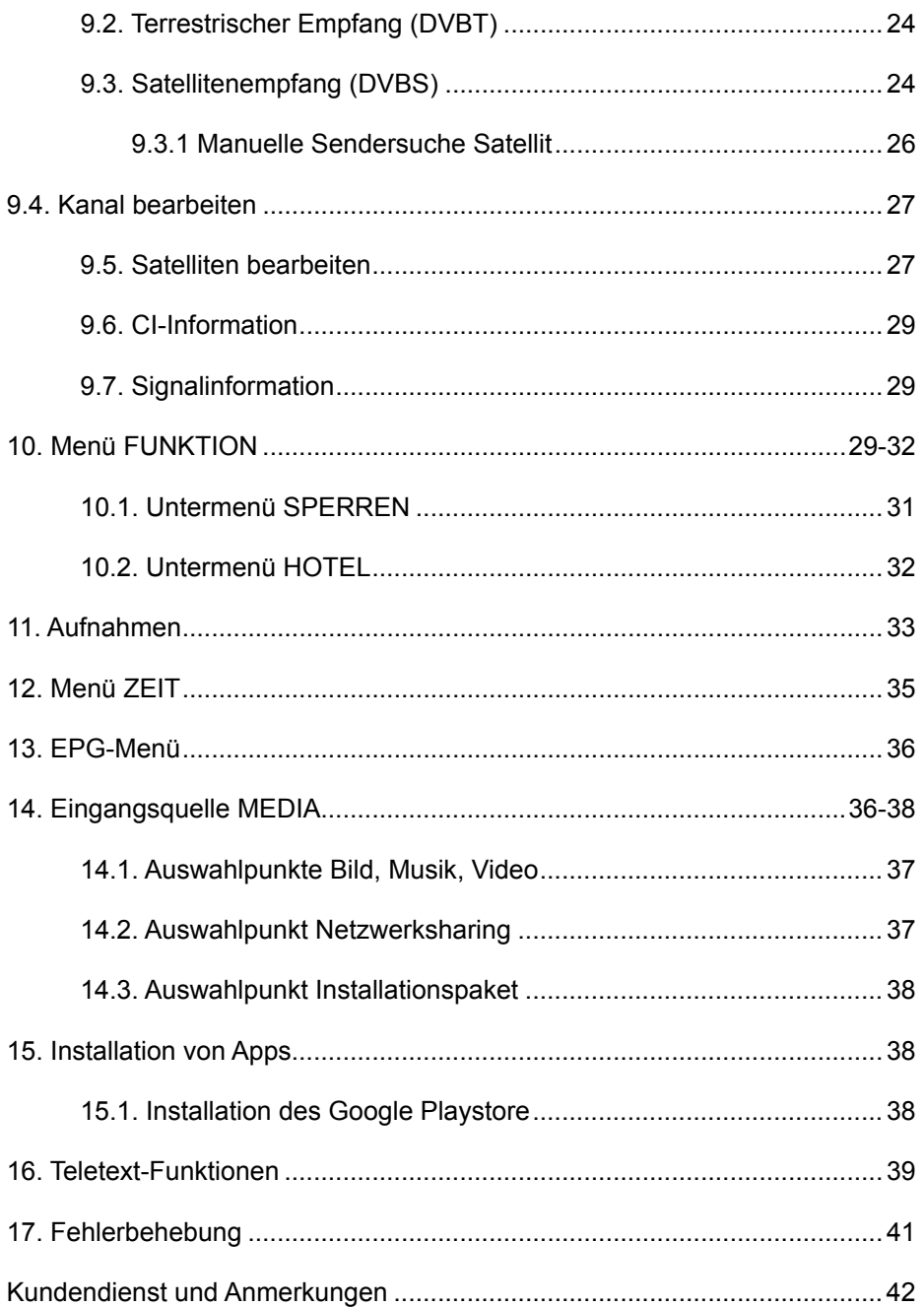

## **1. EINFÜHRUNG UND SICHERHEITSHINWEISE**

Vielen Dank, dass Sie sich beim Kauf für einen hochwertigen colibri LED-Fernseher entschieden haben!

Wir wünschen Ihnen viel Freude an dem neuen Fernseher. Auch wenn Sie mit dem Umgang ähnlicher Geräte vertraut sind, lesen Sie bitte diese Bedienungsanleitung um alle Funktionen des Fernsehers genauer kennen zu lernen.

## **Sicherheitshinweise**

Zu Ihrer eigenen Sicherheit und um unnötige Schäden von Ihrem Gerät abzuwenden, lesen und beachten Sie bitte unbedingt die nachfolgenden Sicherheitshinweise vor der Nutzung des Fernsehers:

## **Bestimmungsgemäßer Gebrauch und Umgebungsbedingungen:**

Dieser Fernseher ist ausschließlich für den Empfang und die Wiedergabe von Bild- und Tonsignalen bestimmt. Es darf nicht in Räumen mit hoher Luftfeuchtigkeit (z.B. Bad oder Sauna) betrieben werden. Die Garantie wird nur für den Gebrauch in der genannten zulässigen Umgebung gewährt.

Wird das Gerät im Freien benutzt, sorgen Sie dafür, dass es vor Feuchtigkeit (Regen, Tropf- und Spritzwasser) geschützt ist. Hohe Feuchtigkeit führt zu Kriechströmen im Gerät. Dies kann zu Berührungsgefahr mit Spannungen oder einem Brand führen. Haben sie das Gerät aus der Kälte in eine warme Umgebung gebracht, lassen Sie es wegen der möglichen Bildung von Kondensfeuchtigkeit ca. eine Stunde ausgeschaltet stehen.

Stellen Sie keine mit Flüssigkeit gefüllten Gegenstände oder brennende Kerzen auf das Gerät. Je nach der gewählten Befestigung- bzw. Standlösung besteht Quetschgefahr zwischen TV-Gehäuse und Standfuß. Achten Sie beim Drehen des TV-Gerätes darauf, dass sich keine Finger oder Gegenstände in diesem Bereich befinden. Batterien stellen ein potentielles Erstickungsrisiko dar. Erlauben Sie Kindern deshalb nicht das Batterieaufbewahrungsfach zu öffnen.

## **Transportieren:**

Fassen Sie das Gerät an den Gehäusekanten unten und oben an.

Das Display besteht aus Glas bzw. Kunststoff und kann bei unsachgemäßer Behandlung zerbrechen. Bei Schäden, die durch äußere Einwirkung entstanden sind, wird keine Garantieleistung gewährt.

## **Stromversorgung:**

Falsche Spannungen können das Gerät beschädigen. Dieses Gerät darf nur an ein 12V oder 24V Gleichspannungs-Bordnetz mittels korrektem 12/24V-Geräteanschlusskabel oder über ein passendes Netzteil (optional von colibri erhältlich) an ein Stromversorgungsnetz mit 230V Wechselspannung angeschlossen werden.

Verlegen Sie das Stromzuleitungskabel so, dass es nicht beschädigt werden kann. Das Netz- oder Anschlusskabel darf nicht geknickt oder über scharfe Kanten verlegt, nicht begangen und keinen Chemikalien ausgesetzt werden – Letzteres gilt für das gesamte Gerät! Ein Stromkabel mit beschädigter Isolation kann zu Stromschlägen führen und stellt eine Brandgefahr dar.

Wenn der Fernseher am 230V-Netz betrieben wird, muss der Netzstecker des Fernsehgerätes leicht erreichbar sein, damit das Gerät jederzeit vom Netz getrennt werden kann. Wenn Sie den Netzstecker abziehen, nicht am Kabel ziehen, sondern am Steckergehäuse. Die Kabel im Netzstecker könnten beschädigt werden und beim Wiedereinstecken einen Kurzschluss verursachen.

## **Luftzirkulation und hohe Temperaturen:**

Die Lüftungsschlitze an der Geräterückwand müssen stets frei bleiben. Bitte keine Zeitungen oder Deckchen auf/über das TV-Gerät legen. Seitlich und oben muss mindestens je 2 cm freier Raum für die Luftzirkulation sichergestellt werden, wenn das Gerät in einen Schrank oder ein Regal gestellt oder aufgehängt wird. Wie jedes elektronische Gerät benötigt Ihr TV-Gerät in Betrieb Luft zur Kühlung. Wird die Luftzirkulation behindert, kann es zu Bränden kommen.

Stellen Sie den Fernseher mit dem Standfuß nur auf eine ebene, standfeste, waagrechte Unterlage. Das Gerät sollte insbesondere bei Aufstellung in oder auf Möbeln vorne nicht herausragen.

Stellen Sie das Gerät so auf, dass es keiner direkten Sonneneinstrahlung und keiner zusätzlichen Erwärmung durch Heizkörper ausgesetzt ist.

Vermeiden Sie, dass Metallteile, Nadeln, Büroklammern, Flüssigkeiten, Wachs oder Ähnliches durch die Lüftungsschlitze der Rückwand ins Geräteinnere gelangen. Dies führt zu Kurzschlüssen im Gerät und damit möglicherweise zu einem Brand. Sollte doch einmal etwas in das Geräteinnere gelangen, sofort den 12V-Stecker bzw. Netzstecker des Gerätes ziehen und zur Überprüfung den Kundendienst verständigen.

## **Reparaturen:**

Die Rückwand des TV-Gerätes dürfen Sie keinesfalls selbst abnehmen. Überlassen Sie Reparatur- und Service-Arbeiten ausschließlich autorisierten Fernsehtechnikern.

## **Reinigen:**

Reinigen Sie das TV-Gerät, das Display und die Fernbedienung nur mit einem feuchten, weichen und sauberen Tuch ohne jedes scharfe oder scheuernde Reinigungsmittel.

## **Hinweis zum LED-Display:**

Das von Ihnen erworbene Fernsehgerät mit LED-Display genügt den höchsten Qualitätsanforderungen und wurde bezüglich Pixelfehlern überprüft. Trotz

höchster Sorgfalt bei der Fertigung der Displays ist aus technologischen Gründen nicht 100% auszuschließen, dass Bildpunkte Defekte aufweisen können.

## **Recycling:**

Die EU-Richtlinie 2002 / 96 / EG regelt die ordnungsgemäße Rücknahme, Behandlung und Verwertung von gebrauchten Elektronikgeräten.

Elektronische Altgeräte müssen deshalb getrennt entsorgt werden.

Werfen Sie dieses Gerät zur Entsorgung bitte nicht in den normalen Hausmüll! Sie können Ihr Gerät kostenlos an ausgewiesene Rücknahmestellen oder ggf. bei Ihrem Fachhändler abgeben, wenn Sie ein vergleichbares neues Gerät kaufen. Verbrauchte Batterien dürfen nach der Batterieverordnung nicht mehr in den Hausmüll entsorgt werden. Werfen Sie verbrauchte Batterien unentgeltlich in die beim Handel aufgestellten Sammelbehälter.

Für weitere Informationen kontaktieren Sie bitte Ihre örtliche Verwaltungsbehörde.

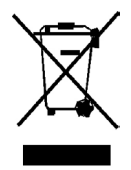

## **Haftungsausschluss:**

Die Abbildungen des Fernsehers oder seines Zubehörs in dieser Bedienungsanleitung können vom tatsächlichen Produkt abweichen.

## **1.1 LIEFERUMFANG**

- 1. LED-Fernseher
- 2. Standfuß
- 3. Fernbedienung
- 4. 12/24V-Anschlusskabel
- 5. Bedienungsanleitung
- 6. Cinch-Adapter

## **Hinweis**

Ihr Produkt kann - je nach Verkaufsgebiet - weiteres Zubehör enthalten.

## **2. POSITION UND FUNKTION DER BEDIENUNGSTASTEN UND ANSCHLÜSSE**

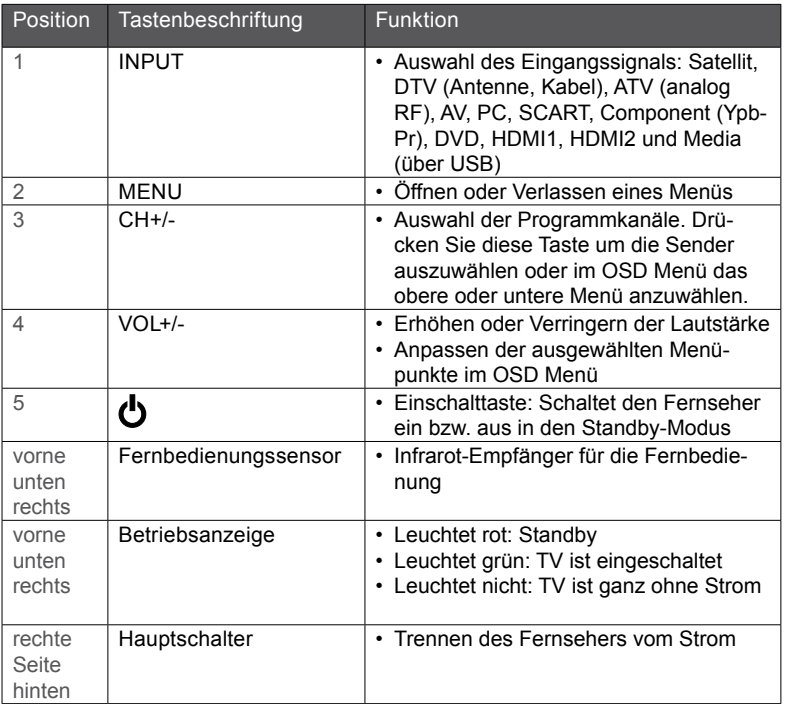

## **INPUT MENU 1989** (1989 CH- $CH+$ VOL+ **VOL**  $\mathbf{d}$

## **Anmerkung/Hinweis:**

Wenn das Fernsehgerät nach einer Minute kein HDMI Signal erhält, oder 15 Minuten lang kein Videosignal empfängt, schaltet sich der Fernseher automatisch in Standby. Die Betriebsanzeige-LED leuchtet dann rot.

## **Rückansicht (Anschlussleiste unten)**

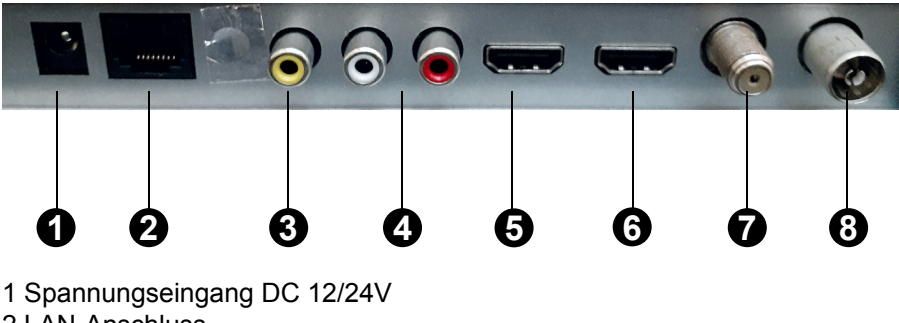

- 2 LAN-Anschluss
- 3 Analoger Videoausgang
- 4 Analoger Tonausgang
- 5 HDMI1-Eingang
- 6 HDMI2-Eingang
- 7 RF S2: SAT-Antenneneingang
- 8 RF T2: Kabelanschluss/Terr. Antenneneingang

## **Seitliche Ansicht**

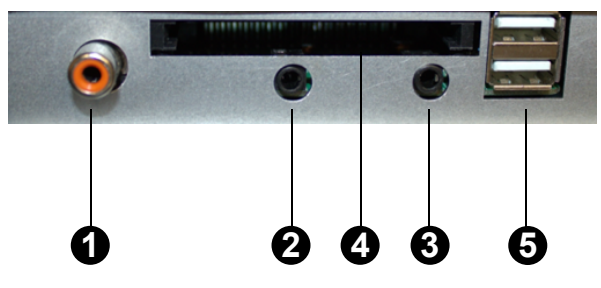

- 1 Digitaler Tonausgang
- 2 AV-Eingang (über Adapterkabel)
- 3 Kopfhöreranschluss (analoger Tonausgang)
- 4 Über 2 und 3: CI+ Slot für Entschlüsselungsmodule
- 5 2 x USB-Anschluss; gemeinsam bis max. 500 mA, z.B. für Festplatten, Soundbars o.ä.

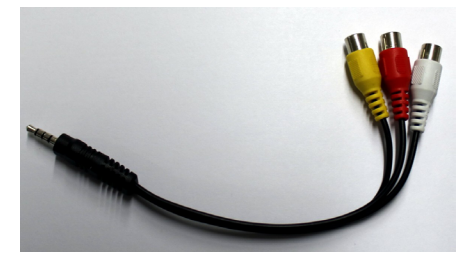

AV-Kabel

Wird bei Bedarf in Buchse 2 (AV-Eingang) an der hinteren Seite des Fernsehers eingesteckt.  $G$ elb = Video Rot = Rechter Tonkanal Weiß = Linker Tonkanal

## **3. FERNBEDIENUNG**

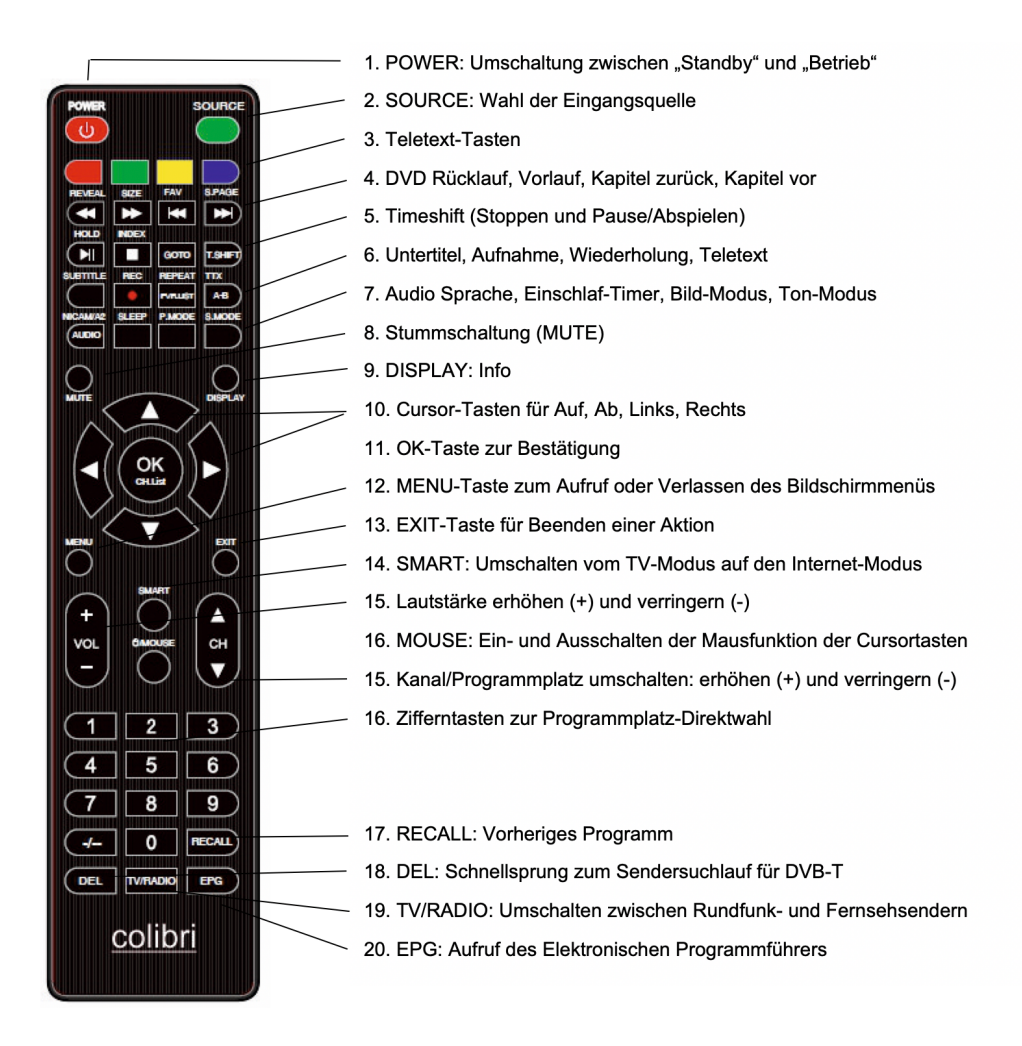

Die PVR-Funktion (Privater Videorecorder) und Timeshift zur Aufnahme auf externe USB-Speichermedien (nicht im Lieferumfang des Fernsehers enthalten) funktionieren nur bei angeschlossenem externen Datenträger.

## **Einsetzen der Batterien**

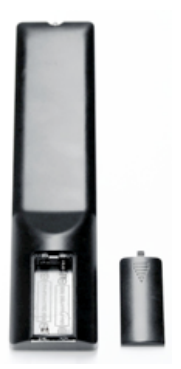

Legen Sie die Batterien wie auf der Abbildung beschrieben ein: Es werden 2 Batterien des Typs "AAA" (Microzelle) benötigt.

## **Achtung:**

- 1. Bewahren Sie Batterien kindersicher auf.
- 2. Versuchen Sie niemals Alkaline Batterien zu laden, schließen Sie sie nicht kurz und werfen sie nicht ins Feuer.
- 3. Tauschen Sie stets beide Batterien gleichzeitig aus. Mischen Sie nicht alte und neue Batterien oder Batterien unterschiedlicher Bauart.
- 4. Bei längerer Nichtbenutzung der Fernbedienung entnehmen Sie bitte die Batterien um ein Auslaufen von Säure zu vermeiden.

## **Hinweise:**

- 1. Lassen Sie die Fernbedienung nicht fallen und treten Sie nicht darauf.
- 2. Schützen Sie die Fernbedienung vor Wasser und Feuchtigkeit.
- 3. Benutzen Sie die Fernbedienung nicht gleichzeitig für andere Geräte.
- 4. Reagiert der Fernseher nicht auf die Signale der Fernbedienung, wechseln Sie bitte die Batterien.

## **4. ANSCHLIESSEN DES FERNSEHERS**

## **4.1. Stromanschluss**

1. Verbinden Sie das im Lieferumfang befindliche 12/24V-Kabel mit Ihrem Bordnetz. Sollten Sie den Fernseher am 230V-Netz betreiben wollen, benötigen Sie ein optional erhältliches colibri-Netzteil.

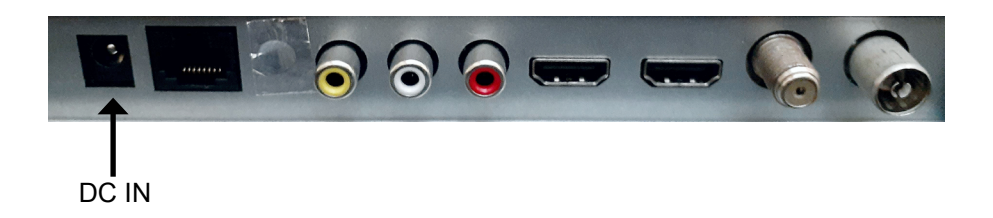

Verbinden Sie den runden Hohlstecker des 12/24V-Kabels bzw. des colibri-Netzteils mit der Buchse "DC IN" des Fernsehers und schalten Sie die 12/24V-Versorgung des Fahrzeugs ein bzw. stecken Sie den Netzstecker des colibri-Netzteils in die 230V-Steckdose.

2. Schalten Sie den Hauptschalter des Fernsehers auf "an" und drücken Sie dann die POWER Taste auf der Fernbedienung oder auf der Geräterückseite, um den Fernseher einzuschalten.

Beim Drücken der POWER-Taste auf der Fernbedienung oder am Fernsehgerät werden erst die internen Systeme gestartet und nach ca. 12 s erscheint das Fernsehbild. Die LED signalisiert das Einschalten des Fernsehers aber unmittelbar durch den Farbwechsel von rot auf grün.

## **4.2. Anschluss des Antennenkabels**

Verbinden Sie das Antennenkabel einer terrestrischen Antenne oder eines Kabelanschlusses mit der "RF T2"-Buchse oder das Kabel einer SAT-Antenne mit dem Eingang "RF S2".

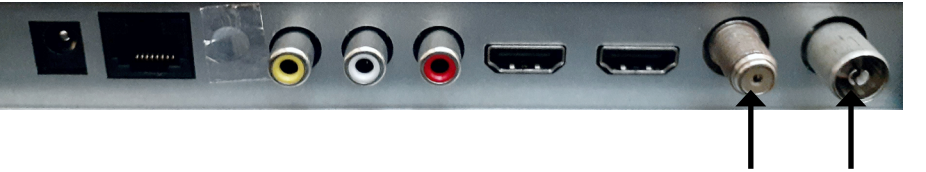

DVB-S/S2 DVB-C/T2

Hinweis:

Um Fernsehprogramme empfangen zu können, muss ein Signal an einem der beiden RF-Eingänge erkannt werden.

Lesen Sie vor dem Anschließen externer Geräte, die zum Gerät gehörende Dokumentation.

#### Hinweis:

Schalten Sie vor dem Anschließen externer Geräte den Fernseher aus, bzw. nehmen Sie ihn aus Sicherheitsgründen von der Stromversorgung.

## **4.3. Anschluss an eine Composite Audio/Video-Verbindung**

1. Verbinden Sie das Ton- (Audio) und Bildsignal (Video) einer externen Videoquelle (z.B. Kamera) über das beiliegende AV-Adapterkabel (Klinke auf Cinch) und ein AV-Cinchkabel (im Zubehörhandel erhältlich) mit "mini AV".

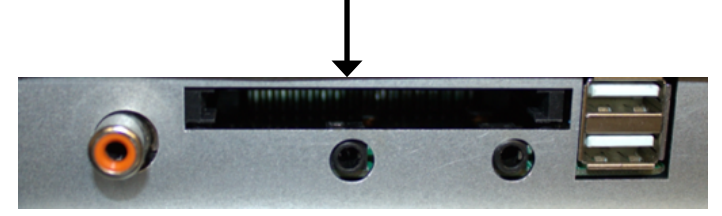

2. Drücken Sie die SOURCE Taste auf der Fernbedienung, wählen Sie die Eingangsquelle "AV" und bestätigen Sie dies mit der ENTER-Taste.

## **4.4. Anschluss an eine HDMI-Verbindung**

HDMI (High Definition Multimedia Interface) ist die erste digitale A/V Schnittstelle, die nicht komprimierte Standards unterstützt. Eine HDMI-Verbindung überträgt Ton- und Bildinformationen.

Um dies zu nutzen, muss das externe Gerät eine HDMI-Buchse mit Ausgangssignalen haben.

1. Verbinden Sie einen der beiden HDMI-Eingänge am Fernseher mit dem externen Gerät (z.B. Spielkonsole, PC oder Set-Top-Box) mit einem HDMI Kabel (im Zubehörhandel erhältlich).

2. Drücken Sie die SOURCE-Taste auf der Fernbedienung, wählen Sie die zugehörige Eingangsquelle HDMI1 oder HDMI2 und bestätigen Sie die Auswahl mit der "OK"-Taste.

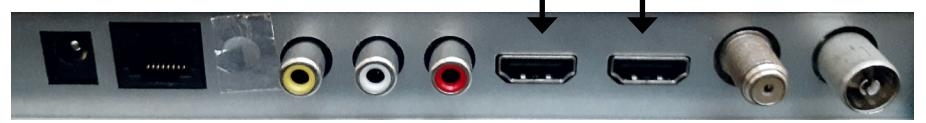

## **4.5. Anschluss an ein LAN**

1. Verbinden Sie den LAN-Ausgang Ihres Routers oder Switches mit dem RJ45-Eingang Ihres Fernsehers mit einem LAN-Kabel (im PC-Zubehörhandel erhältlich).

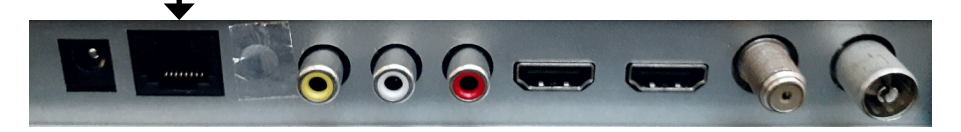

## **4.6. Anschluss eines Kopfhörers**

Sie können an die Kopfhörerbuchse einen Kopfhörer anschließen, über den dann der Fernsehton ausgegeben wird. Die internen Lautsprecher des Fernsehers werden dabei abgeschaltet.

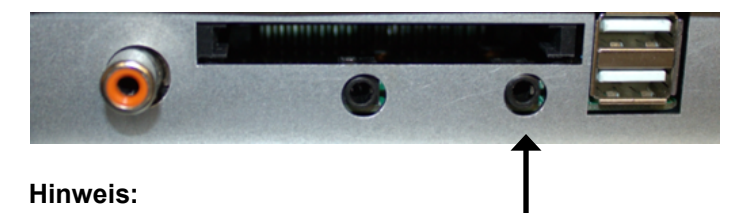

Wenn Sie über längere Zeit einen Kopfhörer mit hoher Lautstärke nutzen, kann das Ihr Gehör schädigen. Sie können statt eines Kopfhörers auch z.B. den "Line In"-Eingang eines Autoradios mit dieser Buchse verbinden, wenn Sie den Fernsehton über das Autoradio wiedergeben möchten.

## **4.7. Anschluss an einen koaxialen Toneingang**

Über den "Coaxial"-Ausgang Ihres Fernsehers wird (wenn von der Eingangsquelle bereitgestellt) das Tonsignal digital ausgegeben und kann z.B. über eine 5.1-Heimkinoanlage wiedergegeben werden. Verbinden Sie dazu einen Verstärker mit dem Coaxial-Eingang über ein Koaxialkabel mit dem "Coaxial"-Ausgang an Ihrem Fernseher.

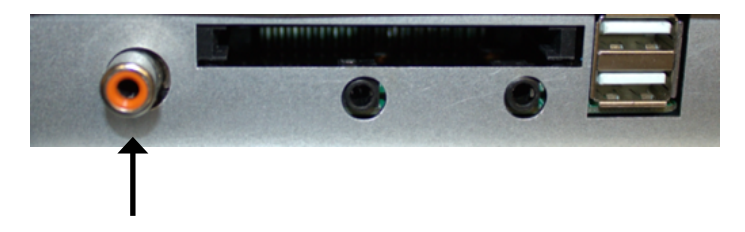

## **INBETRIEBNAHME**

Vor der Inbetriebnahme schließen Sie Ihr TV-Gerät bitte an einen geeigneten Stromanschluss an. Zu Ihrem Komfort haben wir werksseitig schon eine Senderliste für den Satelliten-Empfang aufgespielt. Sie müssen also für den SAT-Empfang keinen Sendersuchlauf durchführen.

## **5. GRUNDFUNKTIONEN**

## **5.1. Auswahl der Funktion**

Wenn Sie den Fernseher einschalten, startet er mit einer Auswahl an interessanten Internet-Inhalten und dem Auswahlmenü der Eingänge. Die Internetbasierten Funktionen können Sie nur nutzen, wenn der Fernseher mit dem Internet verbunden ist (Installation siehe Kapitel 6.). Für die Nutzung der Fernsehfunktionen muss der Fernseher an einen Kabelanschluss (DVBC) an eine SAT-Antenne (DVBS) oder eine terrestrische Antenne (DVBT) angeschlossen sein.

## **5.2. Auswahl des Eingangssignals**

Sie können die Eingangsquelle auf mehrere Arten wählen.

Verwenden Sie die SOURCE-Taste am Fernsehgerät:

- 1. Drücken Sie die Taste "SOURCE" am Fernsehgerät. Auf dem Bildschirm wird eine Leiste mit allen Eingangsquellen eingeblendet.
- 2. Wählen Sie mit den Pfeiltasten  $\blacktriangleleft$  /  $\blacktriangleright$  die gewünschte Eingangsquelle und drücken Sie anschließend OK zur Bestätigung.

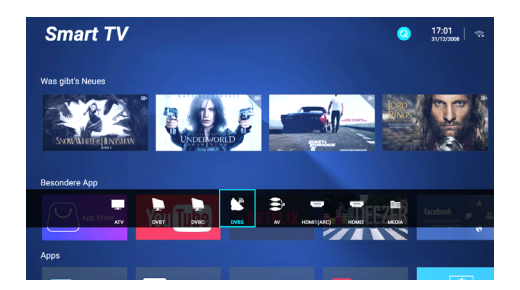

Scrollen Sie mit der Taste auf der Fernbedienung bis auf dem Bildschirm die Eingangsquellen als Auswahl erscheinen.

Wählen Sie dann mit den Pfeiltasten / die gewünschte Eingangsquelle aus und drücken Sie anschließend "OK" zur Bestätigung.

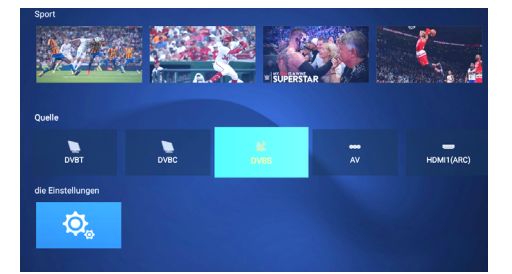

## **5.3. Auswahl eines Radio/Fernseh-Programmspeicherplatzes**

Nachdem Sie sich für eine Fernseh-Eingangsquelle (z.B. DVBS) entschieden haben, drücken Sie die "OK"-Taste und es wird Ihnen die Senderliste eingeblendet. Nun können Sie mit den  $\triangle$  / $\blacktriangledown$ Tasten auf der Fernbedienung das gewünschte Programm auswählen und mit der "OK"-Taste bestätigen.

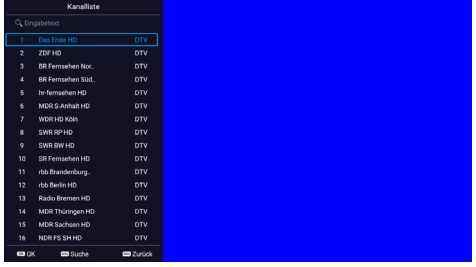

Wenn Sie schon ein Programm ausgewählt hatten und nun das Programm wechseln möchten, benutzen Sie z.B. die CH+/CH- Tasten am Gerät oder CH+/CH- auf der Fernbedienung.

Erhöhen Sie mit CH+ die Kanalnummer oder verringern Sie mit CH- die Kanalnummer.

Alternativ können Sie auch mit den Zifferntasten 0-9 auf der Fernbedienung den gewünschten Programmplatz anwählen: Drücken Sie z.B. die Taste "5" wird eine Liste mit allen Programmplätzen eingeblendet, die die "5" enthalten. Nun können Sie mit de ▲ / ▼ Tasten das gewünschte Programm auswählen und mit OK bestätigen.

## **6. ERSTINSTALLATION**

**Wenn Sie die von uns vorinstallierte Senderliste für DVB-S/S2 (Satellitenempfang) nutzen möchten, benötigen Sie keine Erstinstallation und sollten diesen Punkt überspringen.**

Die Erstinstallation startet mit dem Willkommensbildschirm.

Diesen Bildschirm mit der "OK"-Taste bestätigen und Sie kommen automatisch zum nächsten Bildschirm.

Als nächstes wählen Sie die Sprache aus. In dieser Sprache werden alle Texte des Menüs und der Oberfläche angezeigt. Diesen Bildschirm mit der "OK"-Taste bestätigen und Sie kommen automatisch zum nächsten Bildschirm.

Anschließend wählen Sie nun die Internetanbindung aus. Hierzu navigieren Sie mit den Pfeiltasten zum WLAN-Symbol oben links oder der Erdkugel darunter für LAN.

Mit OK die Auswahl bestätigen und dann entweder das gewünschte

WLAN aus der Liste auswählen und das Passwort eingeben oder bei LAN die IP-Adresse eingeben.

Diesen Bildschirm mit der "OK"-Taste bestätigen und Sie kommen automatisch zum nächsten Bildschirm.

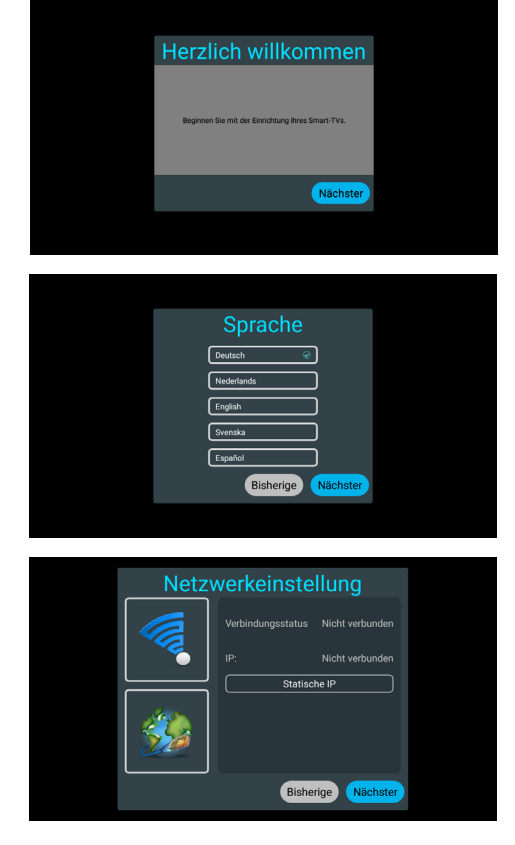

Diesen Schritt können Sie auch überspringen und die Internetanbindung später unter "Einstellungen" vornehmen. Dort müssen Sie auch alle Änderungen eingeben – also z.B. das WLAN eines Campingplatzes.

Als letztes wählen Sie das Land aus, für den Sie den Fernseher einrichten möchten. Deutschland ist voreingestellt [blauer Haken].

Diesen Bildschirm mit der "OK"-Taste bestätigen und Sie kommen damit automatisch zum letzten Bildschirm der Erstinstallation.

Diesen Bildschirm mit der "OK"-Taste bestätigen und die Erstinstallation ist abgeschlossen.

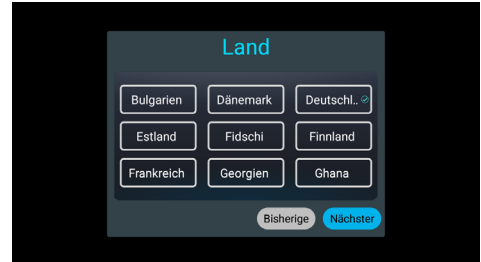

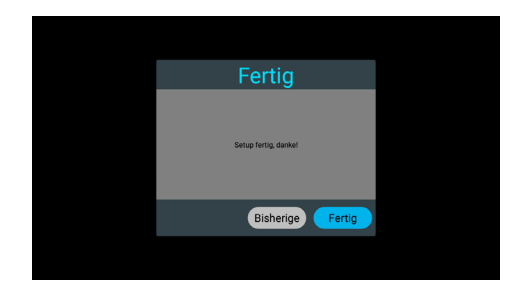

## **7. MENÜ BILD**

Drücken Sie die "MENU"-Taste auf der Fernbedienung, um das Hauptmenü aufzurufen. Wählen Sie mit den Pfeiltasten der Fernbedienung das Menü BILD aus und drücken Sie "OK".

Benutzen Sie die Pfeiltasten für die Änderung der markierten Einstellung und für die Auswahl der Zeile, in der Sie Einstellungen vornehmen möchten. Zum Verlassen einer Einstellung oder des Menüs drücken Sie die "MENU"-Taste.

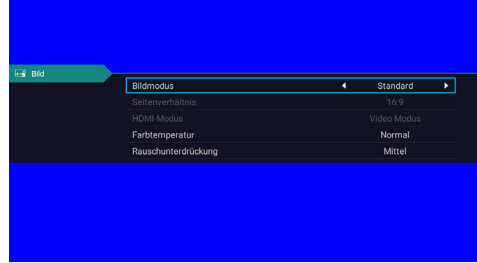

## **Bildmodus**

Hier stehen vier Modi zur Verfügung: "Standard", "Film", "Benutzer", "Lebhaft".

Im Bildmodus "Benutzer" können Sie die Werte Helligkeit, Kontrast, Farbe, Schärfe und die Farbtemperatur sowie das Seitenverhältnis des Bildes individuell anpassen und damit nach Ihren persönlichen Vorlieben einstellen.

## **Farbtemperatur**

Hier stehen die drei Möglichkeiten "Normal", "Warm" und "Cool" zur Auswahl. **Seitenverhältnis**

Es stehen die Formate 16:9 (Standard), Zoom1, Zoom2 (Bild wird vergrößert), Auto und 4:3 zur Auswahl.

## **Rauschunterdrückung**

Hier stehen die Möglichkeiten "Aus", "Niedrig", Mittel", "Hoch" und "Auto" zur Auswahl.

## **ECO-Modus**

Die Fernseher werden ausgeliefert im ECO-Modus ("EIN"), damit der Fernseher wenig Strom verbraucht. Eine höhere Helligkeit und Brillianz erreichen Sie mit der Einstellung "AUS", wodurch sich aber auch der Stromverbrauch etwas erhöht.

## **8. MENÜ TON**

Drücken Sie die "MENU"-Taste auf der Fernbedienung, um das Hauptmenü aufzurufen. Wählen Sie mit den Pfeiltasten der Fernbedienung das Menü TON aus und drücken Sie "OK".

Benutzen Sie die Pfeiltasten für die Änderung der markierten Einstellung und für die Auswahl der Zeile, in der Sie Einstellungen vornehmen möchten. Zum Verlassen einer Einstellung oder des Menüs drücken Sie die "MENU"-Taste

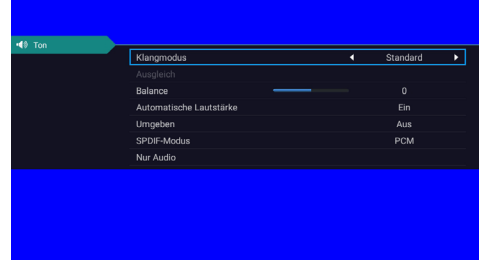

## **Tonmodus**

Hier stehen fünf Modi zur Verfügung: "Standard", "Sport", "Film", "Musik", "Benutzer"

Im "Benutzer"-Modus können Sie unter "Ausgleich" die Werte für Bässe und Höhen über die fünf Equalizer-Frequenzen 120 Hz, 500 Hz, 1,5 kHz, 5 kHz und 10 kHz mit den Pfeiltasten anwählen und individuell anpassen.

## **Balance**

Mit den Pfeiltasten können Sie die Lautstärkebalance einstellen und bei Bedarf nach rechts oder links verschieben.

## **Automatische Lautstärke**

Kann "Ein" oder "Aus" geschaltet werden und gleicht bei "Ein" unterschiedliche Lautstärken bei gleicher Lautstärkeeinstellung z.B. bei Film und Werbung (wird gerne lauter gesendet) aus.

## **Umgebung**

Kann "Ein" oder "Aus" geschaltet werden. Bei "Ein" laufen die internen Lautsprecher bei eingeschaltetem Bluetooth-Audio mit (z.B. wenn Sie über den Bluetooth-Kopfhörer sehr laut hören möchten und parallel den Fernsehton in Zimmerlautstärke hören möchten).

## **SPDIF Modus**

Drücken Sie < / Tasten um den digitalen Ausgang auf PCM, ROH, Auto oder aus einzustellen.

## **Nur Audio**

Bestätigen Sie mit der OK-Taste, dass der Bildschirm abgeschaltet wird. Dies spart Strom, wenn Sie über den Fernseher einen Radiosender hören und nur den Ton hören wollen.

Durch Drücken einer beliebigen Taste (außer VOL+, VOL- und MUTE) wird der Bildschirm wieder eingeschaltet.

## **9. MENÜ PROGRAMM**

Drücken Sie die "MENU"-Taste auf der Fernbedienung, um das Hauptmenü aufzurufen. Wählen Sie mit den Pfeiltasten der Fernbedienung das Menü PROGRAMM aus und drücken Sie "OK".

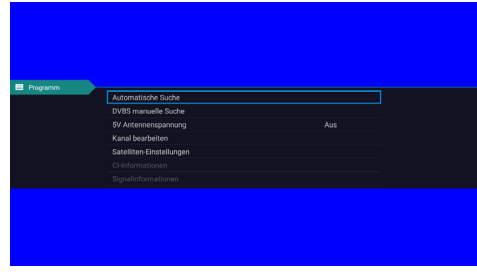

## **9.1. Kabelanschluss (DVBC)**

Wählen Sie bei den Eingangsquellen "DVBC" aus und bestätigen Sie mit "OK". Dann drücken Sie die "MENU"-Taste und wählen "Programm". Mit "OK" bestätigen und Sie haben den Bildschirm für Suchlauf und Antennenspannung. Bei Kabelanschluss Antennen-spannung auf "Aus" stellen.

Bei "Automatische Suche" wird das gesamte Frequenzband durchsucht und alle Sender werden im Speicher abgelegt.

Bei "Manuelle Suche" geben Sie eine bestimmte Frequenz ein und diese Programme werden gespeichert.

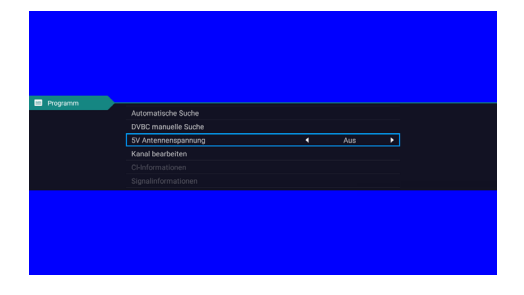

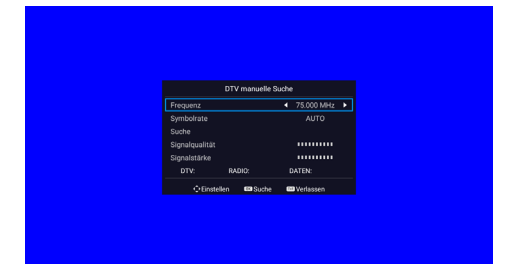

## **9.2. Terrestrischer Empfang (DVBT)**

Wählen Sie bei den Eingangsquellen "DVBT" aus und bestätigen Sie mit "OK". Dann drücken Sie die .MENU"-Taste und wählen "Programm". Mit "OK" bestätigen und Sie gelangen zu dem Bildschirm für Suchlauf und Antennenspannung. Stellen Sie die Antennenspannung auf "Ein", wenn Sie eine aktive DVB-T-Antenne benutzen.

Bei "Automatische Suche" wird das gesamte Frequenzband durchsucht und alle Sender werden im Speicher abgelegt.

Bei "Manuelle Suche" geben Sie den Kanal ein und die Programme auf diesem Kanal werden gespeichert. Die zugehörige Frequenz wird angezeigt, ist aber nicht auswählbar.

## **9.3. Satellitenempfang (DVBS)**

Wählen Sie bei den Eingangsquellen "DVBS" aus und bestätigen Sie mit "OK". Dann drücken Sie die "MENU"-Taste und wählen "Programm". Mit "OK" bestätigen und Sie gelangen zu dem Bildschirm für Suchlauf und Antennenspannung. Stellen Sie die Antennenspannung auf "Aus".

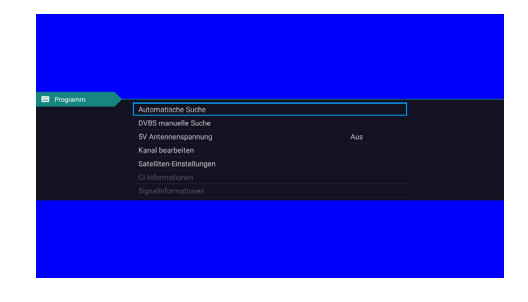

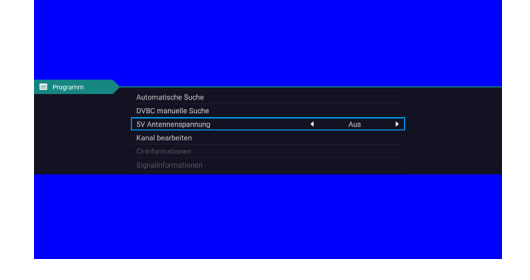

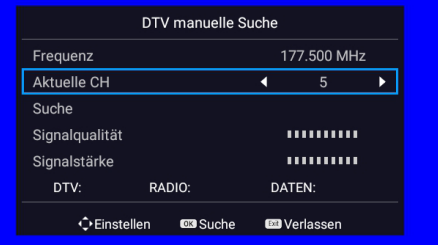

Da der Satellitenempfang etwas komplexer ist als DVB-C oder DVB-T-Empfang, gehen wir dazu nachfolgend genauer ein.

## **Hinweis:**

Ein SAT-Suchlauf überschreibt die bisherige Programmliste und es wird eine neue Programmliste geladen, die alphabetisch sortiert abgespeichert wird. Anschließend müssen Sie also alle Programme manuell wieder in die von Ihnen gewünschte Reihenfolge sortieren.

Alternativ können Sie eine "Automatische Suche" mit dem Suchmodus "Voreingestellter Scan" durchführen um mit "Suche" und "OK" die Programmliste der Werkseinstellung wieder zu laden.

Bei der Auswahl von "Fast Scan" oder "Joyne Scan" als Suchmodus müssen Sie nun das gewünschte Land auswählen (in diesem Beispiel Österreich), um die zugehörige Programmliste zu laden. Der richtige Anbieter wird automatisch eingestellt (hier: HD Austria). Gehen Sie auf "Suchen" und drücken Sie "OK".

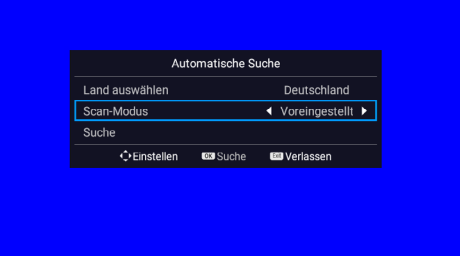

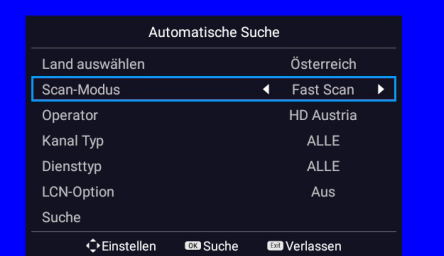

Die gewünschte Programmliste wird nun geladen, wenn Ihre SAT-Antenne auf den richtigen Satelliten (hier: ASTRA1) ausgerichtet ist.

## **9.3.1. Manuelle Sendersuche Satellit**

- 1. Wählen Sie mit der Taste "SOURCE" die Eingangsquelle "DVBS".
- 2. Drücken Sie die "MENU"-Taste, um das Menü PROGRAMM anzuzeigen.
- 3. Wählen Sie die "DVB-S manuelle Suche" aus und gehen Sie wie folgt vor:
- **Satellit:** Wählen Sie mit OK, den Pfeiltasten und nochmals OK, wenn der gewünschte Satellit angewählt ist, den gewünschten Satelliten aus.
- **Transponder:** Wählen Sie mit OK, den Pfeiltasten und nochmals OK, wenn der gewünschte Transponder angewählt ist, den gewünschten Transponder (angezeigt werden die Sendefrequenz, die Symbolrate und die Polarisation des Transponders) aus, auf dem Sie den Sender suchen möchten.
- **Kanal Type:** Wählen Sie mit den Pfeiltasten aus, ob Sie "Alle" Programme oder nur "Freie" oder nur "Verschlüsselte" Programme empfangen wollen.
- **Diensttyp:** Wählen Sie mit den Pfeiltasten aus, ob Sie Radio-, Fernseh- (DTV) oder alle Programme suchen und abspeichern möchten.

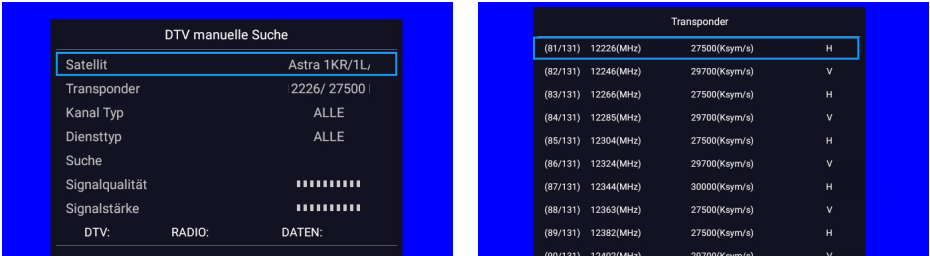

Mit OK starten Sie den Sendersuchlauf auf genau diesem einen Transponder

## **Hinweis:**

Der manuelle Suchlauf über einen Transponder überschreibt nicht die bestehende Programmliste, sondern hängt die gefundenen Programme an die bestehende Programmliste hinten an. Somit ist dies sehr gut geeignet um ein zusätzliches/neues Programm einzuspeichern ohne die bestehende Programmliste zu löschen, was bei einem automatischen Suchlauf über alle Transponder passiert.

## **9.4. Kanal bearbeiten**

Zum Bearbeiten der Programme drücken Sie MENU, wählen das Menü PRO-GRAMM aus und dort dann "Programme Bearbeiten".

Wählen Sie mit den  $\triangle$  /  $\blacktriangledown$  Tasten ein Programm, das Sie löschen möchten und drücken Sie dann die rote Taste zum Löschen des Programms aus der Liste. Möchten Sie ein Programm in der Liste auf einen anderen Programmspeicherplatz verschieben, dann wählen Sie dieses Programm mit den  $\triangle$  /  $\nabla$  Tasten aus und drücken dann die gelbe Taste, um das Programm für das Verschieben zu markieren. Dann verschieben Sie mit den  $\triangle$  /  $\nabla$  Tasten das Programm

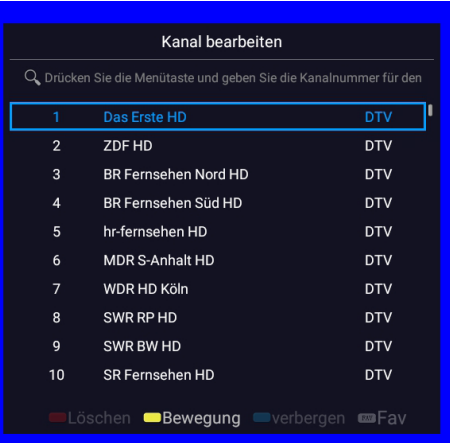

an die gewünschte neue Position und bestätigen diese mit der "OK"-Taste. Drücken Sie die blaue Taste, um ein Programm zu markieren, das beim Drücken der CH+/- Taste in Zukunft nicht angewählt sondern übersprungen werden soll.

Drücken Sie die FAV Taste, um den Kanal Ihrer Favoritenliste hinzuzufügen.

## **9.5. Satelliten Bearbeiten**

Wählen Sie mit den Tasten  $\triangle$  / $\blacktriangledown$ den Menüpunkt "Satelliten-Einstellungen" im Menü PROGRAMM, wenn Sie die Satellitenkonfiguration einsehen oder ändern möchten. Die Liste der gespeicherten Satelliten erscheint (links im Bild) und

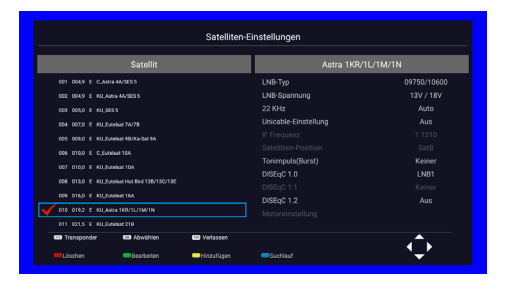

die Parameter des ausgewählten Satelliten sehen Sie nach Auswählen des Satelliten rechts im Bild.

Wählen Sie den gewünschten Satelliten mit den  $\blacktriangle$  /  $\blacktriangledown$  Tasten aus. Möchten Sie Daten des Satelliten ändern (nicht ratsam!), können Sie dies in diesem Menü eingeben.

- **LNB Type:** Gibt den Typ des LNB an. Hier können Sie die Zwischenfrequenzen des LNB auswählen. Standard ist 09750/10600. **22KHz:** Wählen Sie, ob das 22KHz an den LNB gesendet wird (Aus, Ein, Auto).
- **Unicable:** Wird der Fernseher an einer Mehrteilnehmeranlage mit Unicable-Protokoll betrieben, sind hier die passenden Einstellungen vorzunehmen.
- **DISEqC1.0/1.1/1.2:** Sollten Sie z.B. einen Monoblock-LNB mit integriertem Multischalter im Einsatz haben, oder den Fernseher an einem Multischalter betreiben, an den mehrere LNBs für unterschiedliche Satelliten angeschlossen sind, dann geben Sie hier an, welche Nummer (LNB1, 2, 3 oder 4) dieser Satellit im Multischalter hat. DISEqC 1.2 schaltet die Motorsteuerung frei. **Motor:** Nutzen Sie eine DiSEqC-Motorsteuerung, kann diese hier eingeschaltet werden. Dies hat nichts mit dem Einsatz von Automatikantennen zu tun. Mit der "OK"-Taste können Sie die Art der Motorsteuerung "Standard" oder "Nonstop" sowie Grenzen im Osten und Westen wählen. Details dazu entnehmen Sie bitte Ihrer spezifischen Motorsteuerung.

Möchten Sie einen Transponder des Satelliten ändern oder hinzufügen, wählen Sie bei den Satellitenparametern den Punkt "TransPonder" aus und drücken "OK". Es erscheint ein Bildschirm mit der Transponderliste des Satelliten (linkes Bild). Dort wählen Sie den Transponder ebenfalls mit den  $\triangle$  /  $\blacktriangledown$  Tasten.

## **9.6. CI-Information**

Wählen Sie im Menü PROGRAMM mit den Tasten  $\triangle$  /  $\blacktriangledown$  den Menüpunkt "CI-Information". Dieser ist nur freigeschaltet, wenn sich ein CI+ Entschlüsselungs-Modul im CI+ Schacht des Fernsehers befindet.

Ein Fenster wird geöffnet und zeigt das Modul an. Durch Drücken von

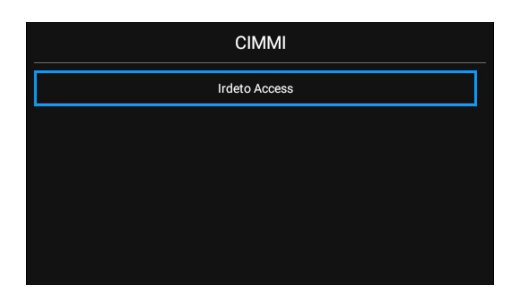

OK kommen Sie in das spezifische Menü dieses Moduls und können dort z.B. die SW des Moduls aktualisieren.

## **9.7. Signalinformation**

Wählen Sie im Menü PROGRAMM mit den Tasten  $\triangle$  /  $\blacktriangledown$  den Menüpunkt "Signalinformation" um Signalstärke und –qualität des empfangenen Programms abzulesen. Dies ist z.B. sinnvoll zur Ausrichtung von manuell einstellbaren Satellitenantennen.

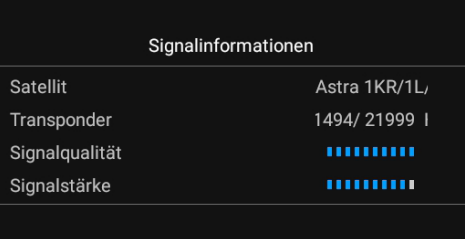

## **10. MENÜ FUNKTION**

Drücken Sie die "MENU"-Taste auf der Fernbedienung, um das Hauptmenü aufzurufen.

Wählen Sie mit den Pfeiltasten der Fernbedienung das Menü FUNKTI-ON aus und drücken Sie "OK".

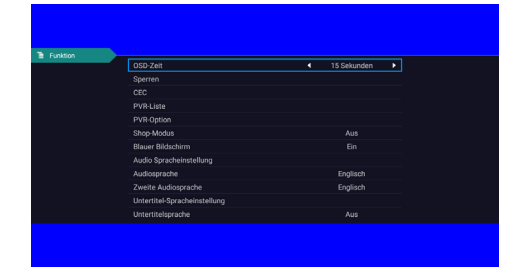

Benutzen Sie die Pfeiltasten für die Änderung der markierten Einstellung und für die Auswahl der Zeile, in der Sie Einstellungen vornehmen möchten. Zum Verlassen einer Einstellung oder des Menüs drücken Sie die "MENU"-Taste.

## **In diesem Menü haben Sie folgende Einstellmöglichkeiten:**

- **OSD-Zeit:** Die Dauer, die OSD-Menüs eingeblendet werden, bevor diese automatisch ausgeblendet werden, kann hier mit 5s, 10s, 15s, 30s und "Immer" eingestellt werden.
- **Sperren:** Siehe Kapitel 10.1 "Untermenü SPERREN"
- **CEC:** Wenn Sie Geräte über HDMI an den Fernseher angebunden haben, können Sie hier einstellen, ob der Fernseher über diese Geräte automatisch in den StandBy oder eingeschaltet werden soll. Voraussetzung ist, dass das angeschlossene Gerät ebenfalls CEC unterstützt.

**PVR-Liste** und **PVR-Option:** Siehe Kapitel 10.2 ..Aufnahmen"

- **ECO-Modus: Bestimmt die maximale Bildhelligkeit. Bei ECO-Modus "Aus"** strahlt der Fernseher mit voller Helligkeit, benötigt aber auch mehr Strom als im ECO-Modus .Ein".
- **Blauer Bildschirm:** Wenn "Blauer Bildschirm" abgeschaltet ist (Aus), ist der Bildschirm schwarz, wenn keine Informationen darzustellen sind oder als Hintergrund zu Menübildschirmen, wenn kein Programm wiedergegeben wird. In Stellung "Ein" ist der Hintergrund blau statt schwarz.
- **Videotext-Sprache:** Mit der "OK"-Taste kommen Sie zu einem Untermenü, in dem Sie Videotext-Sprache "Westen", "Osten", "Russisch", "Farsi" und "Arabisch" auswählen können.
- **Audiosprache:** Bei Sendern, die den Ton mehrsprachig ausstrahlen, können Sie hier die bevorzugte Audiosprache auswählen. Zur Auswahl stehen jeweils die Sprachen, in denen das Programm ausgestrahlt wird.
- **Untertitel-Spracheinstellung:** Sie können die Sprache der Untertitel auswählen, die vom Fernseher angezeigt wird, wenn ein Programm Untertitel mit aussendet. Zur Auswahl stehen die gleichen Sprachen wie bei den Audiosprachen (s.o.).

## **10.1. Untermenü Sperren**

Wählen Sie im Menü FUNKTION den Punkt "Sperren" aus und bestätigen Sie dies mit "OK". Es öffnet sich das Untermenü SPERREN, in dem Sie mit den Pfeiltasten navigieren können.

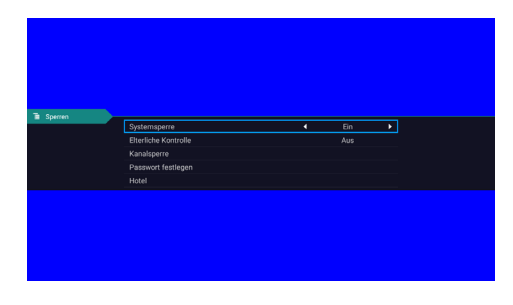

## **Systemsperre**

Um in diesen Menüpunkt zu gelangen müssen Sie das Systempasswort (Standardwert ist 0000) eingeben. Wählen Sie bei "Systemsperre" die Auswahl "Ein", werden die darunter angezeigten Menüpunkte freigegeben.

## **Elterliche Kontrolle**

Mit diesem Menüpunkt können Sie festlegen, dass nur Sendungen mit einer Freigabe bis zum eingestellten Alter angeschaut werden können. Einstellbar sind 4, 5, 6, 7, 8, 9, 10, 11, 12, 13, 14, 15, 16, 17, 18 Jahre und Aus.

## **Kanalsperre**

Hier können Sie Sender sperren, die dann nicht mehr angewählt werden können. Wählen Sie dazu den zu sperrenden Sender in der Liste aus und markieren Sie diesen mit der blauen Taste der Fernbedienung. Neben dem Sender erscheint ein Schloss-Symbol.

## **Passwort festlegen**

Hier können Sie ein persönliches Passwort vergeben und damit das Standardpasswort ändern.

## **10.2. Untermenü Hotel**

Wählen Sie im Untermenü SPER-REN den Punkt "Hotel" aus und bestätigen Sie dies mit "OK". Es öffnet sich das Untermenü HOTEL, in dem Sie mit den Pfeiltasten navigieren können.

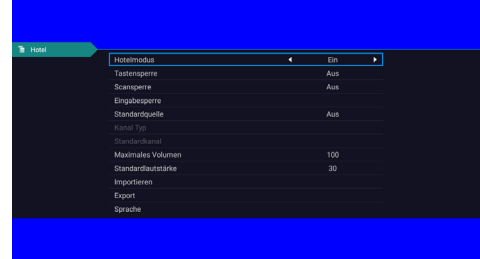

#### **Hotelmodus**

Wählen Sie bei Hotelmodus" die Auswahl "Ein", werden die darunter angezeigten Menüpunkte freigegeben.

#### **Tastensperre**

In Stellung "Ein" sind die Tasten am Gerät gesperrt und der Fernseher ist nur über die Fernbedienung zu bedienen.

#### **Scansperre**

Bei Scansperre "Ein" kann kein Suchlauf (weder Automatische Suche noch manuelle Suche) durchgeführt werden.

#### **Eingabesperre**

Von Ihnen definierte Eingangsquellen können hiermit gesperrt werden. Damit können Sie z.B. verhindern, dass Eingangsquellen an den HDMI oder AV-Eingängen genutzt werden können. Ebenso können Sie auch verhindern, dass Antennen-, Kabel- oder SAT-Programme genutzt werden können.

#### **Standardquelle**

Bei Einschalten des Fernsehers wechselt dieser automatisch zu der von Ihnen eingegebenen Standardquelle (z.B. Sat). Ist eine Quelle angegeben, können Sie bei Antenne, Kabel oder Satellit auch den Kanaltyp (DTV, Radio, DATEN) und den Standardkanal (ein von Ihnen hier vorgegebenes Programm) aus der Senderliste wählen.

#### **Maximales Volumen**

Mit dieser Einstellung können Sie die maximale Lautstärke des Fernsehers begrenzen.

#### **Standardlautstärke**

Damit legen Sie die Standard-Einschaltlautstärke fest.

#### **Importieren**

Zuvor exportierte Einstellungen des Fernsehers können von einem externen USB-Datenträger importiert werden.

## **Export**

Die Einstellungen des Fernsehers können auf einen externen USB-Datenträger kopiert werden.

## **Sprache**

Hier legen Sie die Menüsprache fest, in der alle OSD-Bildschirme angezeigt werden. Dies lässt sich auch bei den Einstellungen im "Smart-Menü" (siehe Kapitel 14) einstellen.

## **11. AUFNAHMEN**

## **PVR-Aufnahme**

Sie können Sendungen auf einen externen USB-Speicher (Festplatte oder Speicherstick) aufnehmen, der in einen der beiden USB-Anschlüsse des Fernsehers eingesteckt ist.

#### **Hinweis:**

Beachten Sie hierbei bitte, dass nicht alle USB-Sticks oder externe Festplatten kompatibel sind. Vor allem bei USB 3.0 Speichermedien können Probleme auftreten. Bei der Vielzahl der erhältlichen Modelle und Speichergrößen können wir keine Garantie für eine volle Funktion aller im Handel befindlichen USB-Speicher gewährleisten. Wichtig für die Funktion ist vor allem eine Schreib-/Lese-Geschwindigkeit der Speichermedien von mehr als 5 MB/s, für HD-Aufnahmen noch höher. Externe Festplatten stecken Sie bevorzugt in den USB-Eingang, der bis zu 500 mA Strom ausgeben kann, um die Festplatte zu betreiben.

Die Aufnahme können Sie sowohl als Timeraufnahme im EPG Menü programmieren als auch als Sofortaufnahme per Druck auf die Taste mit dem roten Punkt der Fernbedienung starten.

Für Aufnahmen über das EPG-Menü drücken Sie im EPG-Menü die rote Taste (Aufzeichnung), um den PVR Modus zu starten. Ein Untermenü wird aufgerufen, in dem Sie die Aufnahmeeinstellungen bestehend aus dem aufzunehmenden Kanal (Programmplatz) und die Aufnahmezeit (Startzeit und Endzeit) wählen können sowie eingeben, ob die Aufnahme "einmalig", "wöchentlich", "täglich", "jeden Mo-Fr" oder "Jeden Mo-Sa" erfolgen soll.

Abgespeichert werden die Aufnahmen auf ein externes USB-Speichermedium in einem proprietären Format im Ordner "pvr". Die Dateien können darüber nicht geöffnet oder angesehen werden. Zur Wiedergabe einer Aufnahme wählen Sie im Fernsehbetrieb über die Taste MENU das Menü FUNKTION und

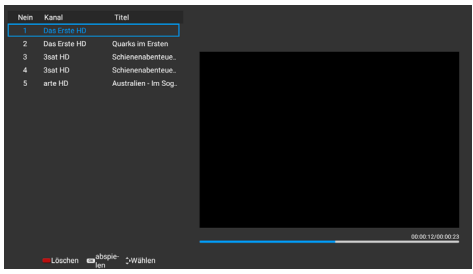

dort den Punkt "PVR-Liste" und bestätigen mit OK.

Ein Bildschirm mit den Aufnahmen erscheint. Dort wählen Sie den gewünschten Film aus. Diesen können Sie mit OK starten und mit der roten Taste löschen.

Timeshift starten Sie über die Taste mit dem roten Punkt auf der Fernbedienung und drücken dann die "OK"-Taste. Gesteuert wird Timeshift über die im Fernsehbild eingeblendeten Funktionstasten.

Neben den Funktionstasten zum Pausieren/Starten sowie schnellem Vor- und Rücklauf wird Ihnen in der Leiste auch das aufgenommene

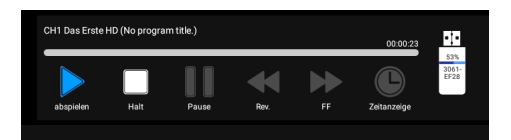

Programm sowie der Füllgrad des angeschlossenen Speichermediums in % angezeigt.

Haben Sie an beiden USB-Anschlüssen ein Speichermedium eingesteckt, können Sie im Menü FUNKTION unter dem Punkt PVR-Option das gewünschte Speichermedium auswählen, formatieren und einen Geschwindigkeitstest vornehmen.

## **12. MENÜ ZEIT**

Drücken Sie die "MENU"-Taste auf der Fernbedienung, um das Hauptmenü aufzurufen. Wählen Sie mit den Pfeiltasten der Fernbedienung das Menü ZEIT aus und drücken Sie OK.

Die Zeilen "Datum" und "Aktuelle Uhrzeit" sind ausgegraut und werden von den entsprechenden Sendern (Kabel, Satellit oder DVB-T) übernommen und automatisch eingetragen.

## **Schlaf-Timer**

Mit diesem Timer können Sie vorgeben, dass der Fernseher sich nach 10, 20, 30, 60, 90, 120, 180 oder 240 Minuten ausschaltet. Standardmäßig ist kein Timer gesetzt (Aus).

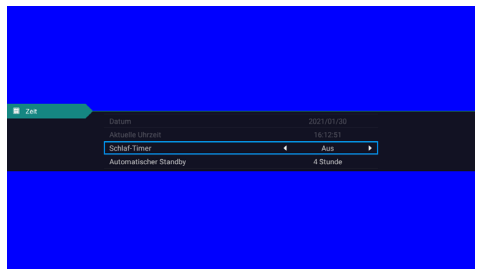

## **Auto Standby**

Hier wird die Zeit eingegeben, nach der sich der Fernseher ohne eine Tastenbedienung in den Standby-Betrieb ausschaltet. Damit wird gewährleistet, dass der Fernseher nicht z.B. die ganze Nacht durchläuft, wenn Sie eingeschlafen sind. Einstellbar sind 3h, 4h, 5h und Aus. Schalten Sie bitte diesen Menüpunkt auf "AUS", wenn Sie keine automatische Abschaltung wünschen.

## **13. EPG MENÜ**

Drücken Sie die EPG Taste auf der Fernbedienung, um das EPG Menü aufzurufen. Hier sehen Sie die laufenden und nachfolgenden Sendungen bei den Programmen, die den elektronischen Programmführer (Electronic Program Guide; EPG) unterstützen.

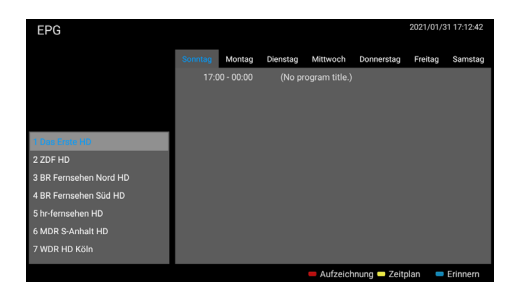

## **Aufzeichnung**

Mit der roten Taste können Sie eine markierte Sendung aufnehmen. Die markierte Sendung wird farblich hinterlegt und bekommt ein "R" als Merkmal für die geplante Aufnahme.

## **Zeitplan**

Mit der gelben Taste bekommen Sie eine Liste mit allen Erinnerungen (Timern; siehe blaue Taste) eingeblendet. Hier können Sie mit der roten Taste auch gesetzte Timer wieder löschen.

## **Erinnern**

Mit der blauen Taste können Sie eine Sendung markieren und für diese wird ein Timer gespeichert.

## **14. EINGANGSQUELLE MEDIA**

Die Auswahl der Eingangsquelle "Media" erlaubt die Wiedergabe von Bildern, Musik und Filmen, die sich auf dem eingesteckten USB-Speichermedium, dem lokalen Speicher des Fernsehers oder einem anderen Gerät im lokalen Netzwerk befinden, das Daten freigibt. Diesen Bildschirm können Sie auch mit der

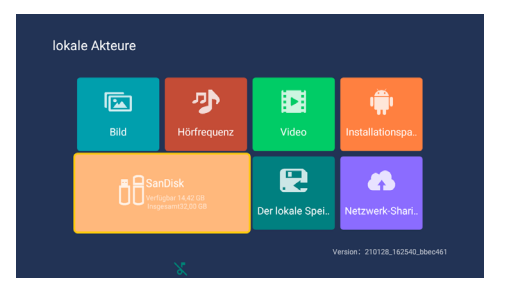

Auswahl des Punktes "lokale Medien" auf dem Startbildschirm des Fernsehers erreichen.

## **14.1. Auswahlpunkte Bild, Musik, Video**

Wählen Sie mit den Pfeiltasten das gewünschte Feld an und drücken Sie die "OK"-Taste, um dieses auszuwählen. Es erscheint eine Ordnerstruktur, in der Sie weiter mit den Pfeiltasten und der OK-Taste navigieren können bis Sie die gewünschte Datei erreicht haben.

Sie bekommen (wenn ein externer Speicher am USB-Anschluss eingesteckt ist) den externen Speicher, den lokalen Speicher und das Netzwerk-Sharing angeboten. Um das Menü wieder zu verlassen, drücken Sie die "EXIT"-Taste.

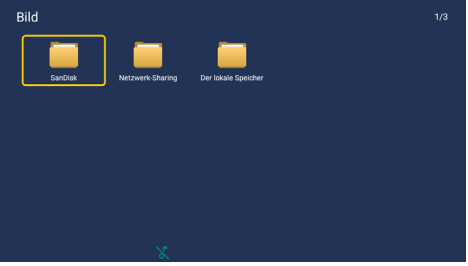

## **14.2. Auswahlpunkt Netzwerk-Sharing**

Wählen Sie mit den Pfeiltasten das Feld Netzwerk-Sharing an und drücken Sie die "OK"-Taste, um dieses auszuwählen. Es erscheint eine Liste der IP-Adressen im lokalen Netzwerk, die möglicherweise Bilder, Musik oder Filme bereitstellen. Diese können Sie auswählen und in deren Ordnerstruktur navigieren, wenn das gewählte Gerät dies freigegeben hat.

Wenn Sie ein im Netzwerk gefundenes Gerät angewählt haben, müssen Sie sich dort ggf. mit Benutzername und Passwort erst anmelden, bevor Sie auf die Daten dieses Geräts zugreifen können.

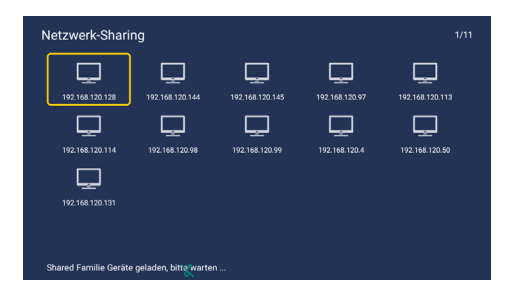

## **14.3. Auswahlpunkt Installationspaket**

Wenn Sie selbst zusätzliche Android-Apps auf den Fernseher laden möchten, dann wählen Sie dazu den Punkt "Installationspaket" aus. Sie sehen dann wieder die Ordnerstruktur und können z.B. von einem am USB-Anschluss angesteckten Speichermedium zusätzliche Apps als APK-Dateien laden, die dann auf den Fernseher installiert werden.

## **15. INSTALLATION VON APPS**

Der Fernseher hat Zugriff auf den App-Store von ZEASN. Diesen finden Sie auf dem Startbildschirm unter "Besondere App" als "App Store". Darin finden Sie tausende von Apps, die auf den Fernseher angepasst sind und mit dem Fernseher funktionieren.

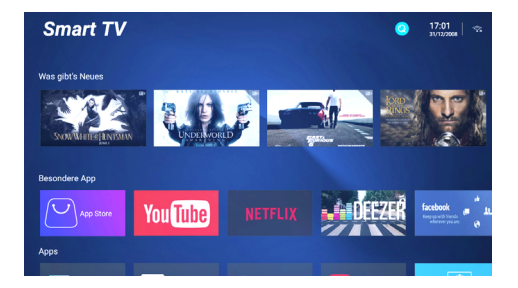

## **15.1 Installation des Google Playstore**

Sollten Sie jedoch eine Android-App auf dem Fernseher installieren und nutzen wollen, die Sie im ZEASN-Store nicht finden, dann können Sie auch den Google Playstore installieren und aus dem Google Playstore weitere Apps installieren. Es ist jedoch nicht gewährleistet, dass diese Apps auf dem Fernseher funktionieren oder vollständig funktionieren, da diese nicht auf den Fernseher angepasst und für den Fernseher freigegeben sind.

Zur Installation des Google Playstore müssen Sie sich zunächst ein Google-Konto einrichten. "Wählen Sie dazu den Punkt Konten und Anmeldung"

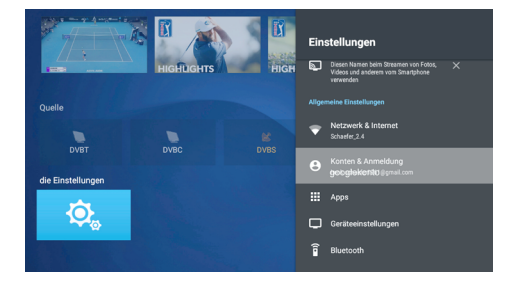

Dann finden Sie unter dem Punkt "Apps", "Alle Apps ansehen" und "System-Apps anzeigen" die App des Google Playstore. Wählen Sie diese aus und dann wird Ihnen diese als "Kürzlich geöffnete App" angezeigt.

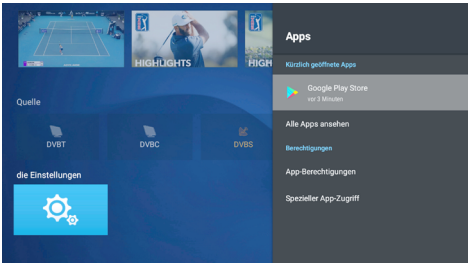

Nun können Sie hier den Google Playstore starten und dessen Apps auswählen und installieren. Diese sind dann auch auf dem Startbildschirm in der Zeile "Apps" sichtbar und können dort ausgewählt werden.

Durch mehrfaches Drücken der "EXIT"-Taste kommen Sie aus dem Playstore und allen anderen Apps immer wieder zurück auf den Startbildschirm.

## **16. TELETEXT-FUNKTIONEN**

## **Teletext ist eine optionale Funktion.**

Teletext ist ein kostenloser Service, der von den meisten TV Sendern ausgestrahlt wird und zeitnahe, aktuelle Informationen über Wetter, Nachrichten, Fernsehprogramme, Aktienwerte und viele andere Themen bietet.

## **Anzeige Teletext**

- 1. Wählen Sie einen Fernsehsender mit Teletext.
- 2. Drücken Sie die TTX-Taste auf der Fernbedienung.
- 3. Zum Verlassen des Teletextes drücken Sie erneut die TTX-Taste.

## **Seitenauswahl**

- 1. Geben Sie die die dreistellige Teletext-Seitennummer mit Hilfe der Zahlentasten ein.
- 2. Falls Sie eine falsche Ziffer eingeben, müssen Sie die Eingabe beenden und die richtigen Ziffern eingeben.
- 3. Mit Hilfe der Bild hoch/Bild runter-Tasten können Sie sich in den Seiten vorwärts und rückwärts bewegen.

## **HOLD**

Sie können die HOLD-Taste benutzen, um eine bestimmte Unterseite einer Teletext-Seite zu fixieren.

## **INDEX**

Drücken Sie die INDEX-Taste, um die Hauptseite des Inhaltsverzeichnisses aufzurufen. Sie können sie auch durch direkte Eingabe der dreistelligen Nummer aufrufen.

## **Text vergrößern**

Sie können das Schriftbild jeder Seite auf das Doppelte vergrößern.

- 1. Um die obere Hälfte der Seite zu vergrößern, drücken Sie die SIZE-Taste.
- 2. Nochmaliges Drücken der SIZE-Taste vergrößert die untere Hälfte der Seite.
- 3. Durch ein weiteres Drücken der SIZE-Taste kehren Sie zur normalen Anzeige zurück.

## **Reveal Modus**

Durch Drücken der REVEAL Taste können Sie ausgeblendete Informationen anzeigen (z.B. Lösungen für Puzzle oder Rätsel). Ein nochmaliges Drücken der Taste entfernt diese Informationen wieder.

## **SUBPAGE (Unterseite)**

Einige Teletext Seiten können mehrere Unterseiten enthalten, die automatisch in einem festgelegten Zyklus durchblättert werden.

- 1. Sie können eine bestimmte Unterseite durch Drücken der S.PAGE Taste direkt oder die Seite durch Eingabe der Ziffernfolge aufrufen.
- 2. Drücken Sie die S.PAGE Taste erneut, um das Menü zu verlassen.
- 3. Drücken Sie die TEXT Taste, um zum normalen Fernsehbetrieb zurückzukehren.

## **Farbtasten (rot, grün, gelb, blau)**

Die Farbtasten rufen die jeweiligen Informationen auf, die in diesen Farben auf der Seite hinterlegt sind.

## **18. FEHLERBEHANDLUNG**

Bevor Sie sich an Ihren Händler wenden, führen Sie die folgenden einfachen Überprüfungen durch. Wenn das Problem dann weiterhin besteht, ziehen Sie den Netz- oder 12/24V-Stecker des colibri-Fernsehers und wenden sich an Ihren Händler oder die AQT GmbH.

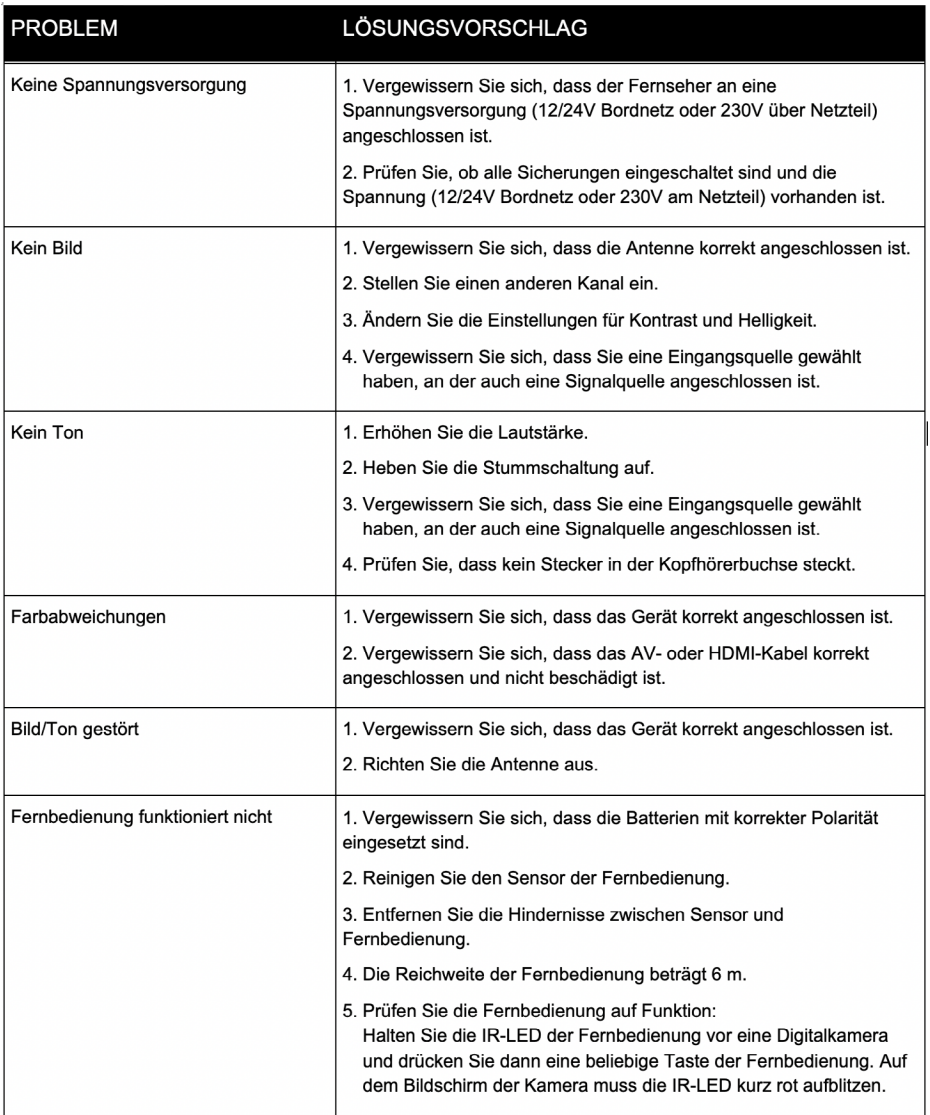

## **Kundendienst**

Sie haben dieses Gerät mit einer zweijährigen Garantievereinbarung erworben. Sollten Fehler oder Probleme auftreten, wenden Sie sich bitte an den Verkäufer.

## **Anmerkung**

Bei Designs, Funktionen und Ausstattung sind Änderungen vorbehalten. Die verwendeten Beispielbilder sind nur zu Anschauungszwecken geeignet und können vom Original abweichen.

## **CE-Erklärung**

 $\epsilon$ 

**Hiermit erklärt die**  AQT GmbH; Am Scheirer Feld 8; 85640 Putzbrunn **dass sich die Geräte** 6419, 6422 und 6424 **in Übereinstimmung mit den grundlegenden Anforderungen und den übrigen einschlägigen Bestimmungen der Richtlinie 2014/53/EU befinden.**

Die komplette Konformitätserklärung finden Sie im Internet unter www.colibri-tv.eu oder wir senden Ihnen diese gerne auf Anforderung zu.

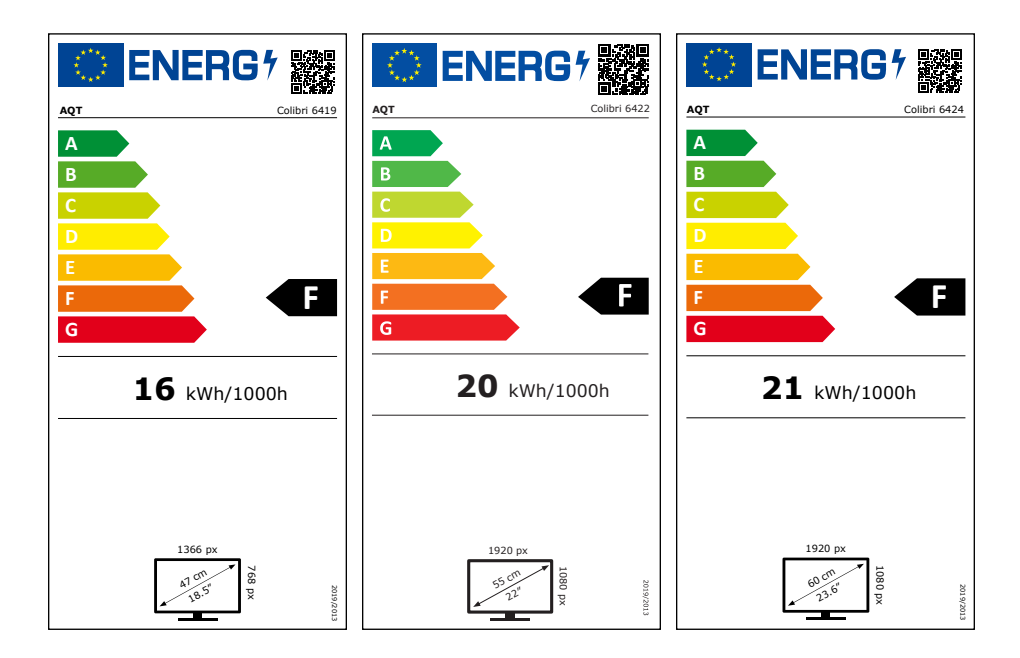

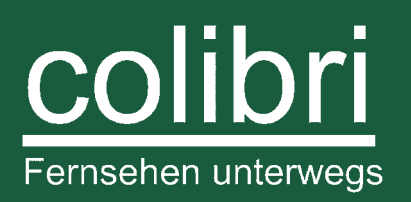